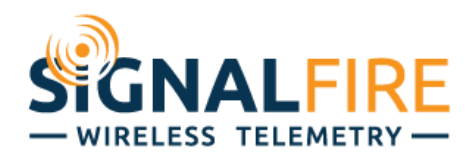

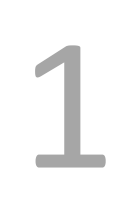

# Interface Manual Modbus-Stick

*SignalFire Number: MBS-CBBL*

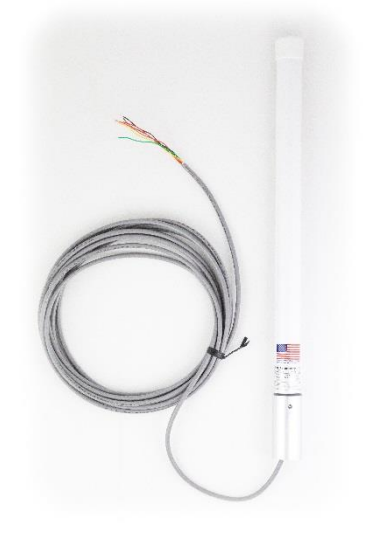

The SignalFire Modbus-in-a-Stick has the following features:

- RS485 connection to Modbus devices (RS232 Modbus interface can be special ordered)
- Wide range DC power input. 6 to 36VDC
- Configurable check-in period and network address
- Configurable Modbus register polling and/or transparent register mode
- Modbus register writes to remote nodes
- Full time mesh node can forward messages from other SignalFire devices including sleeping nodes
- Sends data to SignalFire Modbus Gateway
- Integrated 500mW FHSS 900MHz ISM band radio and high gain antenna
- AES 128bit Encryption

### *Connections*

The Modbus-in-a-Stick is supplied with a 6 conductor cable. The connections are as follows:

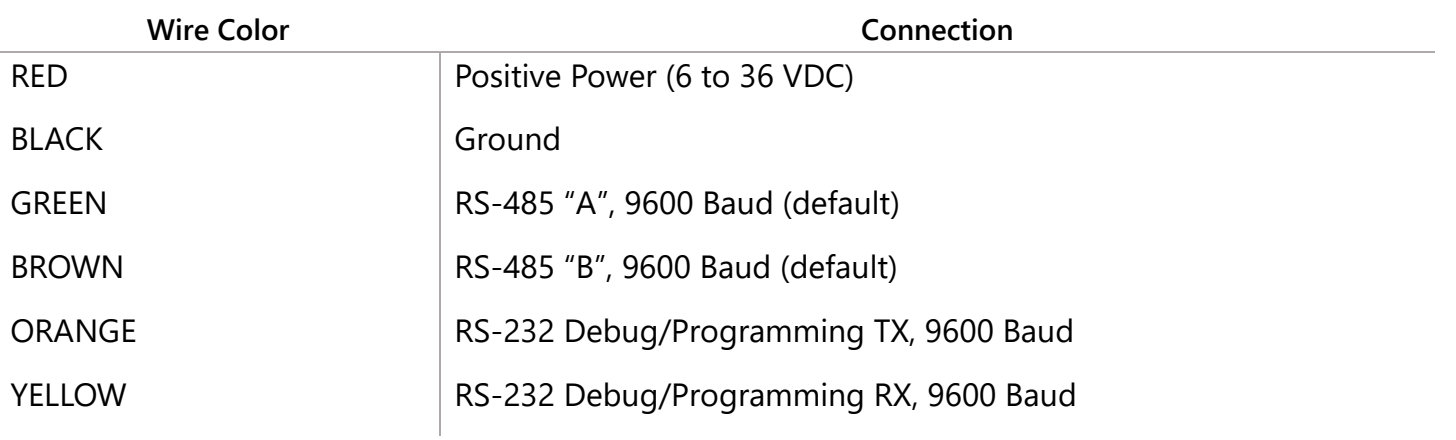

2

When configured as a RS232 Modbus stick (base stamped "232"), Green = Stick RX, Brown = Stick TX. Ground must also be connected when using RS232 interface.

#### Status LED

The Modbus-in-a-Stick has one LED available for field diagnostics.

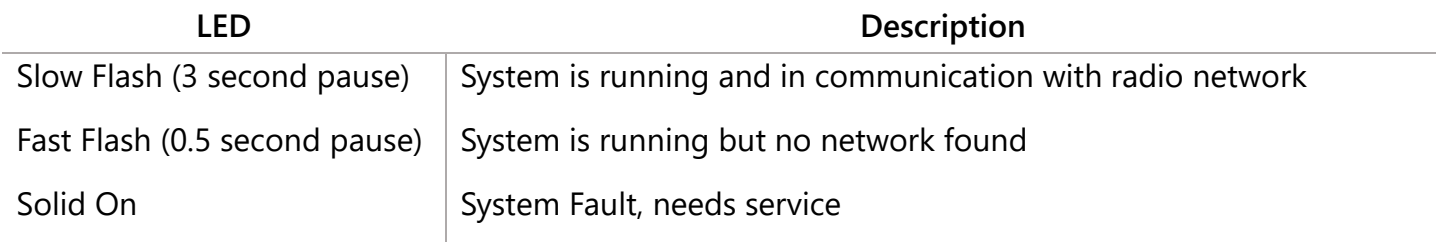

# *Operation*

The Modbus-in-a-Stick supports two modes of operation, a preconfigured register set, and an automatic scanning "transparent" mode. The Modbus stick can be used in either mode or a combination depending on the system requirements.

### Pre-Configured Register Set Mode

This mode of operation is most useful for large data sets, and frequent polling of a set register map. This mode requires that the Modbus Stick be configured with the register map with the configuration utility at the time of installation.

3

In this mode the pre-configured set of registers is automatically read from the Modbus sensor device and forwarded to the Modbus gateway on a pre-defined schedule (1 minute to 5 minutes is typical). The register data is then buffered in the gateway and is available to be read by the RTU at any time. This is the most efficient and robust mode of operation.

### Transparent Modbus Mode (version Modbus\_r38 and Gateway version 7.37 and later only)

This mode requires no Modbus setup at the Modbus Stick, and can be used to smaller number of registers that only need to be read or written infrequently. All standard Modbus opcodes are supported.

Upon initial power-up the Modbus Stick will automatically poll all slave IDs (1-240) to discover attached devices. Any devices found will be reported to the gateway so that a wireless link will exist to the Modbus device. This scan is automatically repeated every hour in the event that an additional device is added to the bus. The scan may also be initiated from the Modbus Stick's debug port, or remotely from the Modbus Gateway. See the Modbus Gateway manual for register details.

Alternatively one or more Modbus Program steps can be entered for a given slave ID so that the Slave ID will be known to the Gateway.

When the RTU polls the gateway for a Modbus register, if the register is buffered (meaning it was preconfigured) the buffered value is returned. If the register value is not buffered, but the Modbus slave ID is known, the request is forwarded over the SignalFire wireless network to the Modbus sensor, the response is forwarded back to the gateway and delivered to the RTU. Due to the multi-hop wireless network, latency will be introduced. It is required that the RTU's timeout be on the order of 5-10 seconds to allow for maximum possible networks delays. This limits the effective amount of data that can be pulled.

# *Setup*

The Modbus-in-a-Stick requires initial configuration over the debug port. This is done using the SignalFire Toolkit PC application to configure the device over a serial port.

The following items must be configured:

- Network Selection / encryption settings
- Check-in Period Selection (*Pre-Configured Register set mode only)*
- Modbus Slave ID and register configuration (*Pre-Configured Register set mode only)*

4

Breakout Board

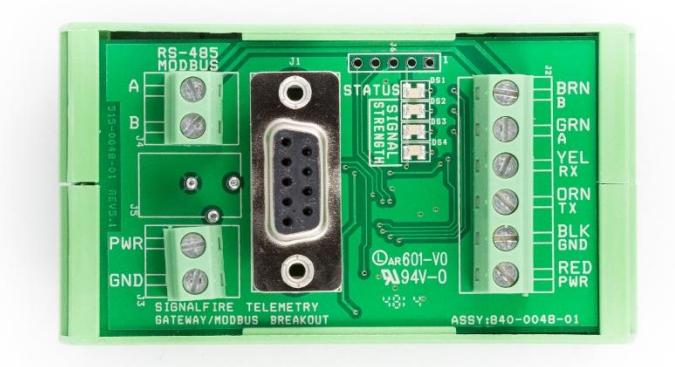

The breakout board above is included with the standard Modbus Stick and provides for easy wiring and a DIN rail mount. **PWR** and **GND** can be wired in to the breakout board, as well as RS485 A/B.

The **STATUS LED** will blink at 1 sec when offline, and 3 sec when connected. The **Signal Strength** LEDs give a relative RSSI reading. The breakout board also has a built in DB9 RS232 port for easy configuration via the SignalFire Toolkit.

# *Configuration*

To begin configuration, open the SignalFire Toolkit. The SignalFire Toolkit application can be downloaded at [www.signal-fire.com/customer.](http://www.signal-fire.com/customer) After installation, launch the software and the main toolkit window will open:

5

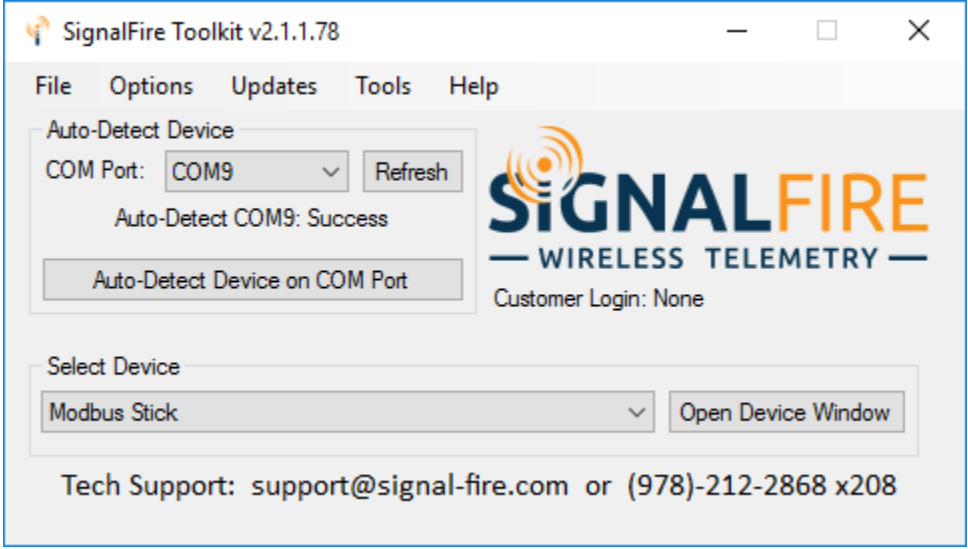

Select the COM port associated with the Modbus Stick and click "Auto-Detect Device on COM Port." This will open the device configuration window, where all device settings can be configured.

#### Modbus Stick  $\Box$ × Passed **File Options** Settings Updates **Tools** Help Current Program Steps COM Port: COM9 Refres  $\checkmark$ **Baud Rate** 9600 Command Timeout (ms) 1000 Run Modbus  $\checkmark$  $\checkmark$ Program Steps **UART Mode** 8N1 100 COM9 Open Command Pause (ms)  $\checkmark$  $\checkmark$ Double-click a Step to View Registers Close Offline Oper Α SlaveID Address Count Status # Func 52  $\overline{03}$ 1001 Passed Connect/Update 1 1 H SlaveID П  $\overline{2}$ 52 03 1113 1 Passed Product **MODBUS** 52 Passed 3 03 1115 1 Set Checked **File Transfer** not supported 4 Radio Connectivity Connected -51d... 5 П Mainboard Version  $0.72$ 6  $\Box$ Check All Radio Version 2.50 7 П Radio Address 20795 8 Uncheck All Corporate ID <Encrypted> 9 Radio Network 3  $10$ Move Up Radio Network Group 0  $\Box$  $11$ Radio Power (dBm) 5 П  $12$ Move Down Radio Range Long Range  $\Box$ 13 Modbus Baud Rate 9600 14 Incr. Address Modbus UART Mode 8N1 П 15 Command Timeout (ms) 1000 16  $\Box$ Decr. Address Command Pause (ms) 100  $\Box$  $17$ **MB-STICK** Node Name  $\Box$ 18 Checkin Interval 1 minute Delete П 19 20 Settings Delete All 21 Radio Range Long Range  $\checkmark$ Set 22 П Radio Network Set 3  $\checkmark$ 23 ٧ Radio Network Group | 0 Set  $\checkmark$ Read Current Program Steps from Device Checkin Interval 1 minute Set  $\checkmark$ Set Node Name **MB-STICK** Write New Program Steps to Device Slave ID **Function Code** Address Reg Count Register Size Set Encryption Key Help  $0x03$  $\ddot{\phantom{0}}$ 16-bit  $\boxed{\smile}$  Enable Encryption Add New Program Step Set Key: signalfire Example: Holding Register Address 40001 is entered as 1 **Success** J.

6

*Modbus-in-a-Stick configuration window*

#### Network Setting

The network address can be used to create separate networks using multiple gateways (that are in close proximity with one another). The network is set using the SignalFire Toolkit. The Network Group setting is used when more than 8 Radio Network networks are needed. Both the network and network group must Radio Network Group  $\overline{0}$ match those of the gateway to communicate.

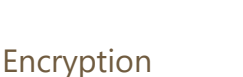

Starting with Modbus-Stick version r72, it is possible to encrypt over-the-air transmissions to prevent tampering. Encryption keys replace the Corporate ID system, so it is important that all devices connected to a Gateway have the same encryption key as well as network and network group number.

7

Set

Set

To set up a Modbus-Stick to use encryption, click the checkbox labeled **Enable Encryption** inside the **Set Corporate ID** box:

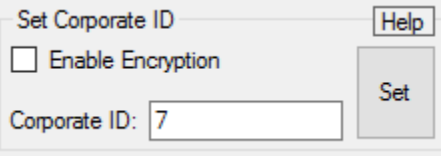

*The encryption key box. For more details, click the Help button.*

The box will then change into a **Set Encryption Key** box, and it will prompt instead for the encryption key you would like to use. Note that keys may not contain spaces or angle brackets. Enter it and then press **Set**. This will cause the Modbus-Stick to drop its network, and only attempt to join networks that use the same encryption key. If you are setting up a new network, you will need to set the encryption key on all of your devices. If you are adding a Modbus-Stick to a legacy network, you can simply set the Corporate ID without clicking the Enable Encryption box, and it will remain compatible with the older system.

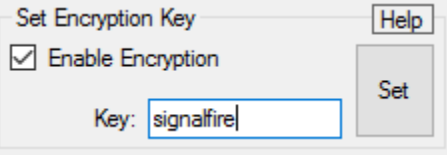

*Setting the encryption key.*

It is also possible to hide your encryption key so it cannot be read. This is the most secure option, but if you forget your key, there is no way to recover it – you have to reset the key on every device on its network. To enable this option, select **Set Encryption Key Unrecoverable** under the **Settings** menu.

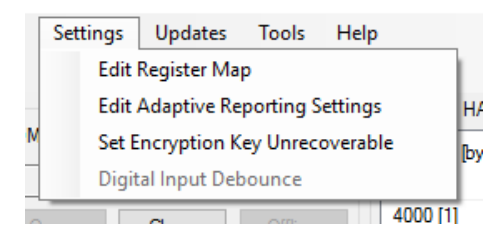

8

### *Setting the encryption key to be unrecoverable.*

#### System Check-In Period

This setting controls how often the node will read the Modbus device and forward the register data to the gateway. Checkin Interval  $\begin{array}{|c|c|} \hline \end{array}$  10 seconds  $\star$ Set

### Modbus Program Steps Configuration

If using **pre-configured register set mode**, the register set to poll on each check-in must be defined using program steps. A program step consist of one of the following Modbus opcodes:

0x01 MODBUS\_READ\_COILS (limit: 1 coil) 0x03 MODBUS\_READ\_HOLDING\_REGISTERS 0x04 MODBUS\_READ\_INPUT\_REGISTERS 0x05 MODBUS\_WRITE\_SINGLE\_COIL

Up to 34 program steps can be programmed, each program step can read up to 25 16bit registers. Any valid response from a Modbus device will be forwarded to the Modbus Gateway and cached. Use the **Read Current Program Steps from Device** button to view the current program steps in the table.

The program steps can be deleted or re-ordered using the buttons to the right of the table. To add a new program step, fill in the 5 boxes at the bottom, and click **Add New Program Step**. If the step is valid, it will be added to the table. Finally, click **Write New Program Steps to Device** to save the changes.

All program steps should return **PASS** in the toolkit window if the Modbus stick receives valid response. A **TIMEOUT** or **EXCEPTION** error message indicates an issue on the Modbus communication to the slave device. To view the register data from any passed read, double click on the Modbus program step and register view window will open.

*Note: All registers address are offset by 40000 from the Modicon address format. For example register 40001 is entered as 1 in the Modbus program steps.*

It is important to make sure that, in a given network, there are no duplicate Slave IDs. The gateway will only cache one set of data for each Slave ID, so the duplicate will be overwritten.

9

Remote Modbus Register Mapping<br>In addition to any pre-configured registers, the Modbus Stick will send system In addition to any pre-configured registers, the Modbus Stick will send system information in 16-bit registers in the table below. This data is accessible at any of the one or more Slave IDs connected to the Modbus Stick.

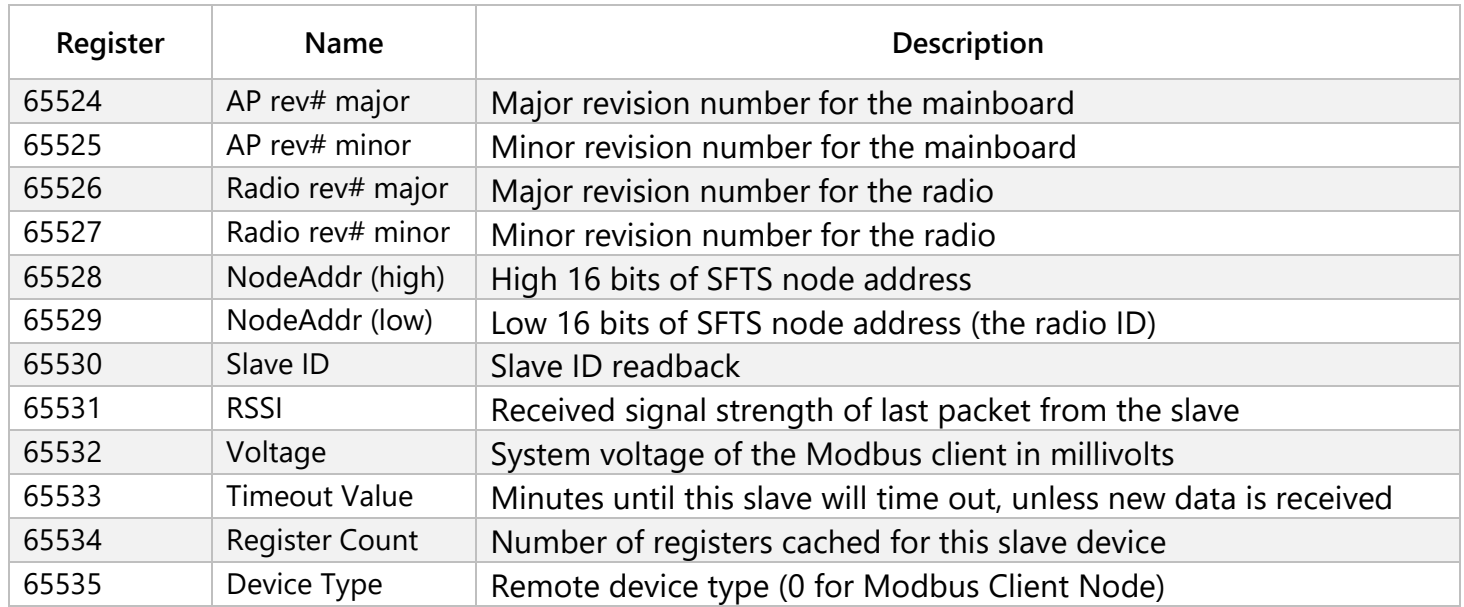

#### *Revision History*

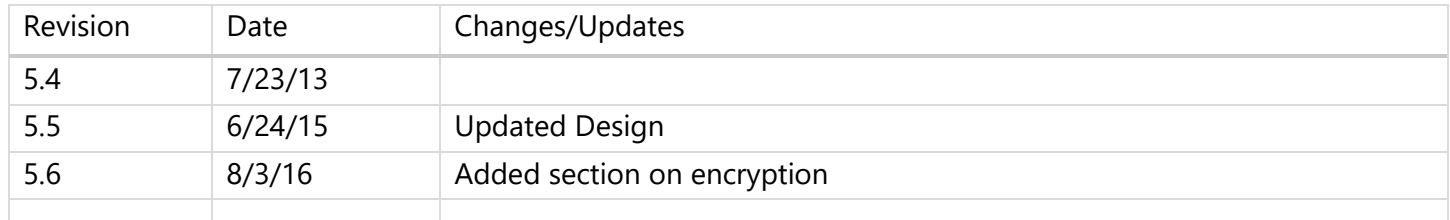

APPENDIX - FCC and IC Statements<br>y approved by SignalFire Telemetry, Inc could void the user's authority to operate the Changes or modifications not expressly approved by SignalFire Telemetry, Inc could void the user's authority to operate the equipment.

This device complies with Part 15 of the FCC Rules. Operation is subject to the following two conditions: (1) this device may not cause harmful interference, and (2) this device must accept any interference received, including interference that may cause undesired operation.

This equipment has been tested and found to comply with the limits for a Class B digital device, pursuant to Part 15 of the FCC Rules. These limits are designed to provide reasonable protection against harmful interference in a residential installation. This equipment generates, uses and can radiate radio frequency energy and, if not installed and used in accordance with the instructions, may cause harmful interference to radio communications. However, there is no guarantee that interference will not occur in a particular installation. If this equipment does cause harmful interference to radio or television reception, which can be determined by turning the equipment off and on, the user is encouraged to try to correct the interference by one of the following measures:

- -- Reorient or relocate the receiving antenna.
- -- Increase the separation between the equipment and receiver.
- -- Connect the equipment into an outlet on a circuit different from that to which the receiver is connected.
- -- Consult the dealer or an experienced radio/TV technician for help.

This deice has been designed to operate with only the permanently attached internal antenna, having a maximum gain of 5 dB. No other antenna may be used.

#### **WARNING!**

#### **FCC and IC Radiation Exposure Statement:**

This equipment complies with FCC's and IC's RF radiation exposure limits set forth for an uncontrolled environment under the following conditions:

- 1. This equipment should be installed and operated such that a minimum separation distance of 20cm is maintained between the radiator (antenna) & user's/nearby person's body at all times.
- 2. This transmitter must not be co-located or operating in conjunction with any other antenna or transmitter.

Under Industry Canada regulations, this radio transmitter may only operate using an antenna of a maximum (or lesser) gain approved for this transmitter by Industry Canada. To reduce potential radio interference to other users, the antenna type and its gain should be so chosen that the equivalent isotropically radiated power (e.r.i.p.) is not more than that necessary for successful communication.

> Conformément à la réglementation d'Industrie Canada, le présent émetteur radio peut fonctionner avec une antenne d'un type et d'un gain maximal (ou inférieur) approuvé pour l'émetteur par Industrie Canada. Dans le but de réduire les risques de brouillage radioélectrique à l'intention des autres utilisateurs, il faut choisir le type d'antenne et son gain de sorte que la puissance isotrope rayonnée équivalente (p.i.r.e.) ne dépasse pas l'intensité nécessaire à l'établissement d'une communication satisfaisante.

This device complies with Industry Canada licence-exempt RSS standard(s). Operation is subject to the following two conditions: (1) this device may not cause interference, and (2) this device must accept any interference, including interference that may cause undesired operation of the device.

Le présent appareil est conforme aux CNR d'Industrie Canada applicables aux appareils radio exempts de licence. L'exploitation est autorisée aux deux conditions suivantes : (1) l'appareil ne doit pas produire de brouillage, et (2) l'utilisateur de l'appareil doit accepter tout brouillage radioélectrique subi, même si le brouillage est susceptible d'en compromettre le fonctionnement.

#### Rev 5.6 SignalFire Telemetry